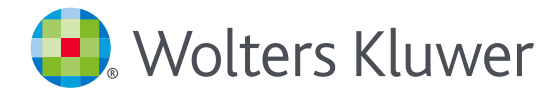

# *UpToDate®: consejos para acceder desde cualquier lugar*

# **REGíSTRATE**

- 1. Accede a UpToDate www.uptodate.com desde cualquier ordenador conectado a la red de tu hospital o a través de la biblioteca virtual de tu región [\(lista de bibliotecas virtuales\).](https://go.wolterskluwer.com/rs/591-WJW-115/images/UTD_Spain_MoH_VirtualLibraries_041818.pdf)
- 2. Haz clic en el botón "registrarse" en la esquina superior derecha de tu pantalla.

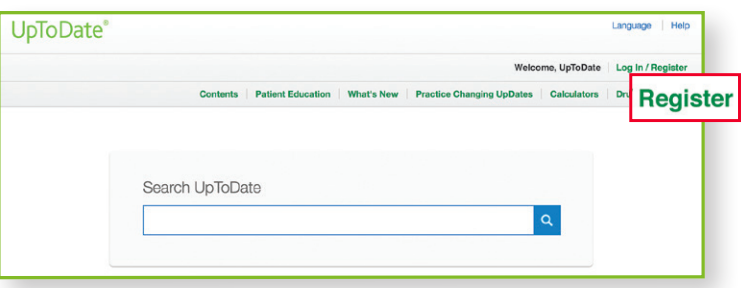

**Recuerda: tienes que realizar el registro desde la red de tu organización para acceder a la aplicación móvil y los créditos CME.**

3. Para registrarte, completa todos los campos a la derecha, en la página de registro (puedes eligir su propio usario y contraseña), y haz clic en "Submit Registration"

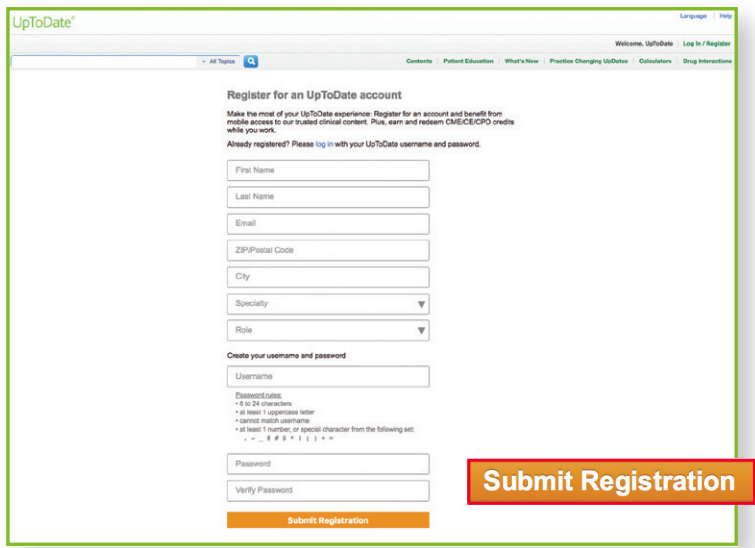

**Después de completar el proceso de registro recibirás un email de confirmación de UpToDate con instrucciones para descargar la aplicación móvil.**

**¡Ahora ya estás registrado! Puedes descargar la aplicación móvil y conseguir créditos CME.**

• Si ya tienes un usuario y contraseña de una suscripción personal o acceso anterior, simplemente haz clic en el botón de "iniciar sesión" situado en la esquina superior derecha de la página principal, e introduce tu usuario y contraseña.

## **ACCESO MÓVIL**

Una vez registrado podrás instalar la aplicación móvil hasta en dos dispositivos, siguiendo estas instrucciones:

- 1. En tu smartphone o tableta, busca "UpToDate" en la tienda de aplicaciones e instala la aplicación gratuita.
- 2. Abre la aplicación móvil de UpToDate una vez se haya completado la descarga.
- 3. Accede a la aplicación móvil con tu usuario y contraseña. Sólo necesitas completar este paso una vez, ya que la aplicación guarda tu usuario y contraseña.

#### Aplicación de UpToDate para iOS®

Aplicación de UpToDate para Android®

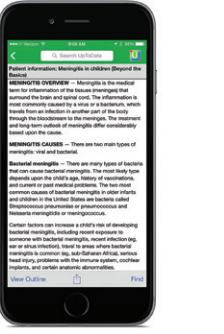

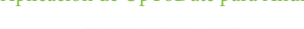

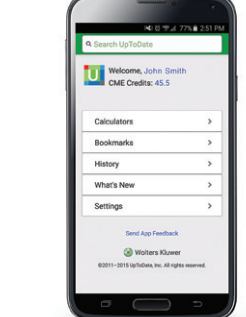

## **ACCEDE A UPTODATE DESDE CUALQUIER LUGAR**

- Además de la aplicación móvil, puedes acceder a UpToDate desde cualquier ordenador con acceso a internet.
- Simplemente dirígete a www.uptodate.com, haz clic en el botón de "iniciar sesión" situado en la esquina superior derecha de la página principal, e introduce tu usuario y contraseña.

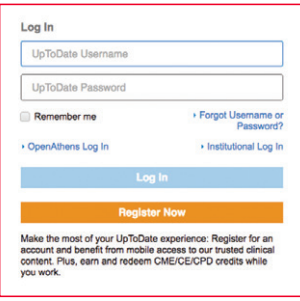

# **MANTANER ACCESO**

- Para mantener tu acceso ininterrumpido a UpToDate desde cualquier lugar, debes volver a verificar la suscripción con tu organización cada 90 días.
- Para volver a verificar tu suscripción, laccede a UpToDate (www.uptodate.com) con tu usuario y contraseña desde cualquier ordenador conectado a la red de tu hospital a través de la biblioteca virtual de tu región.

Recuerda: si aún no lo has hecho, te comunicaremos desde la aplicación y por email que necesitas verificar tu suscripción 10 días antes de que ésta caduque. Recibirás una segunda alerta el día 90. Si no<br>realizas esta opera *tu organización.*

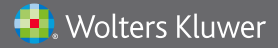

Wolters Kluwer | 230 Third Avenue, Waltham, MA 02451-2222 USA US/CAN: tel 1.888.550.4788 | fax 1.781.642.8890 | enterprisesales@uptodate.com All other countries: tel +31 172 641440 | fax +31 172 641486 | globalsales@uptodate.com Please visit www.uptodate.com for more information.